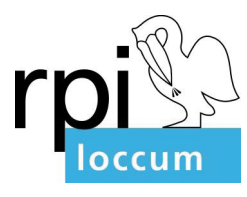

# **Konfis'im'Video,Chat**

Andreas Behr Dozent für Konfi-Arbeit *RPI Loccum andreas.behr@evlka.de* Dezember 2020

Verschiedene Systeme stehen zur Verfügung, um sich mit Konfis in virtuellen Räumen zu treffen. Technisch ist das also gar nicht so schwierig. Aber wie geht es didaktisch, vor allem dann, wenn es nicht nur frontal zugehen soll? Dazu hier einige Tipps.

# **Inhalt**

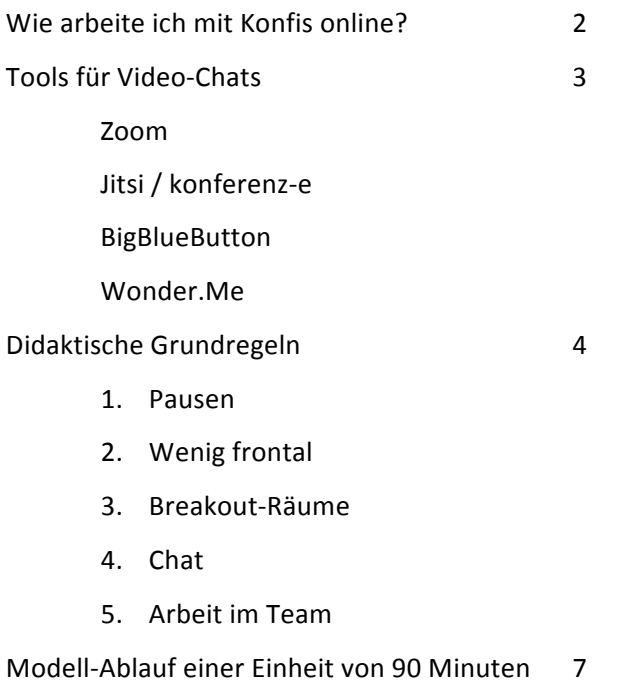

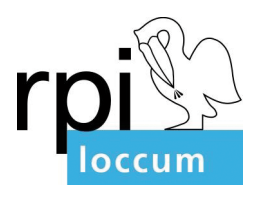

# Wie arbeite ich mit Konfis online?

Im Folgenden ist eine Idealsituation vorausgesetzt: eine Dauer von 90 Minuten, was auch für analogen Konfer geraten wird. Alle Konfis haben zumindest ein Smartphone, besser noch PC, Tablet oder Laptop, und eine stabile Internetverbindung. Die meisten von ihnen besitzen auch ein Headset bzw. einen Freisprecher. Alle Bedingungen des Datenschutzes sind erfüllt. Dann kann es losgehen.

Es wird hier meist von "Zoom" die Rede sein. Dies ist inzwischen das bekannteste Tool für Video-Chats. Viele sind damit vertraut. Es läuft stabil und ist durch die zugehörige App recht unabhängig vom Betriebssystem und vom Browser. Weitere Tools werden zu Beginn kurz vorgestellt.

Es sei verwiesen auf andere Artikel auf dieser Homepage, vor allem in der Fundgrube. https://www.rpi-loccum.de/konfi-arbeit

- Die Datei "Rituale" bietet Anregungen für Andachtsformen und liturgische Elemente, die auch in Zoom eingesetzt werden können, z.T. leicht modifiziert.
- Die Datei "Spiele" zeigt für einige Spiele auf, wie diese in Zoom gespielt werden können.
- Die Datei "Kurzfilme für Konfis" versammelt Filme, die sich gut als Impulse aber auch zur Unterhaltung in kleinen Pausen eignen.
- In der Datei "Von guten Mächten eine Konfi-Einheit" gibt es Hinweise zur Nutzung von Mentimeter.
- In der Datei "Konfis feiern Weihnachten" finden sich Anregungen für die Nutzung von Padlet und Learningsnacks.

Arbeit mit Zoom setzt allgemeine didaktische Kenntnisse voraus. Zoom allein ist nur ein Raum mit einer Basisausstattung. Genau wie im Gemeindehaus gibt der Raum, in dem Konfer stattfindet, Rahmenbedingungen aber keine Methoden oder didaktischen Entscheidungen vor.

Auch eine Konfer-Stunde, die in einem virtuellen Raum stattfindet, wird von ihren Zielen und Inhalten her geplant: Was will ich erreichen? Womit sollen sich die Konfis beschäftigen? Welche Methoden und Sozialformen sind dafür am besten geeignet? Welche Schritte führen zum Ziel? Wie wird der Inhalt für die heterogene Gruppe aufgearbeitet? Welche zeitlichen Strukturen folgen daraus?

Arbeit in Zoom kann gut mit anderen digitalen Tools und Recherche-Arbeit im Internet verknüpft werden, weil die Teilnehmenden ohnehin am Computer sitzen. Andererseits sorgt es für willkommene Abwechslung, wenn auch in Zoom-Treffen ganz analog gearbeitet wird. Das muss gut vorbereitet sein – insbesondere, wenn die Konfis Material brauchen – hat dann aber zur Folge, dass sich Konfer auch in Zoom relativ normal anfühlt.

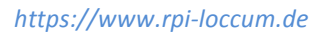

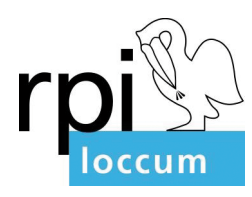

# **Tools'für'Video,Chats**

## **Zoom:'**

Das Tool ist weit verbreitet. Es empfiehlt sich, die zugehörige App zu installieren. Dann können alle Funktionen unabhängig von Betriebssystem und Browser genutzt werden.

Für die Hosts (Leiter\*innen des Chats) bietet sich die Möglichkeit, mehrere Monitore zu nutzen, und z.B. die Sprecher\*in groß auf einem Bildschirm zu sehen, daneben noch die Teilnehmer-Funktion und den Chat geöffnet zu haben und auch Breakout-Räume zu verwalten. Auf dem anderen Bildschirm bleibt zeitgleich die Kachelansicht mit bis zu 25 Teilnehmenden zu sehen.

Zoom ist kostenpflichtig, jedenfalls, wenn man längere Treffen dort organisieren möchte. Eine Lizenz sollte über video4connect erworben werden (ca. 200 € im Jahr), weil die Konferenz dann auf einem Server in Deutschland läuft und die Datenschutzrichtlinien der EKD erfüllt sind.

## Jitsi (Konferenz-e):

Auf jitsi.org kann leicht ein Raum eingerichtet werden. Das Angebot ist kostenfrei. Es bedarf keiner Lizenz. Stabil läuft Jitsi auf neuen Versionen von Firefox oder Chrome.

Jitsi hat manche Vorteile, z.B. können Filme – etwa von Youtube – direkt eingespielt werden, so dass man dafür nicht den Bildschirm teilen muss. Andererseits gibt es keine Breakout-Räume. Hierzu ein Tipp: Räume öffnen sich bei Jitsi automatisch, wenn man einen Link der Form "https://meet.jit.si/Raumname" in die Browserleiste eingibt. Wobei "Raumname" hier als Platzhalter für einen frei wählbaren Namen steht, also z.B. für "KonferFriedenskirche" oder "KABonhoeffer". Wenn man nun einfach eine Ziffer hinter diesen Link setzt (z.B. "https://meet.jit.si/Raumname1") und "Return" drückt, verlässt man sofort den Raum und gelangt in den neuen Raum. So können Breakout-Räume schnell selbst geschaltet werden. Es bedarf allerdings einer klaren Verabredung, wann alle wieder in den Hauptraum kommen.

Jitsi läuft über einen Browser und kann daher nicht auf mehrere Monitore aufgeteilt werden.

konferenz-e: Die Landeskirche Hannovers hat Jitsi auf einen eigenen Server aufgesetzt. Das hat zum einen den Vorteil größerer Datensicherheit. Zum anderen kann das Tool dann auch mit einer App genutzt werden. Evtl. kann es aber sein, dass die Verbindungen stabiler sind, wenn man direkt über Jitsi geht.

## **BigBlueButton**

Auch dieses Tool ist kostenfrei, allerdings eher etwas für Spezialist\*innen. Es bietet vor allem Vorteile durch die komfortable Nutzung von Breakout-Räumen (wobei Zoom hier inzwischen nachgebessert hat). Eine Fläche für geteilte Notizen bietet die Möglichkeit, dass alle gleichzeitig etwas in ein Dokument notieren können. Außerdem können hier Präsentationen hochgeladen werden, die dann nicht über das Bildschirm-Teilen gezeigt werden müssen.

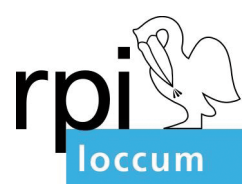

## **Wonder.Me**

Ein junges Start-Up-Unternehmen bietet eine elegante Lösung für freie Begegnungen. Der Host braucht eine kostenlose Registrierung, alle anderen dann nur den Link.

Auf der Oberfläche werden alle Teilnehmenden durch ein kleines Foto dargestellt, das vor Betreten des Raumes gemacht werden muss. Wenn zwei dieser Fotos so bewegt werden, dass sie sich nahekommen, bildet sich um sie ein Kreis. Die beiden Personen begegnen sich nun in einem Raum, in dem sie sich sehen und miteinander reden können. Wer will, kann das eigene Foto mit in diesen Kreis ziehen und nimmt so an dieser Gesprächsrunde teil. Ebenso leicht lässt sich der Kreis auch wieder verlassen.!

Dieses Tool eignet sich besonders gut, wenn Gruppen sich in Untergruppen austauschen sollen. Es ist weniger für Unterrichtssituationen, sondern vor allem für freie Begegnungen in einer Gruppe geeignet.

## **Didaktische'Grundregeln**

## *1.#Pausen*

Pausen sind wichtig. Alle können sich mal bewegen. Einige bleiben evtl. auch im Chat oder chatten nebenbei in einem Messenger weiter. Erfahrungsgemäß ist ein Video-Treffen dann angenehm, wenn der Eindruck entsteht, es sei eigentlich ein bisschen zu viel Pause eingeplant. So empfiehlt sich folgende Struktur für ein Video-Treffen von 90 Minuten:

- 0:00 Begrüßung
- Eingangsritual Einstieg ins Thema
- 0:20 Pause von 10 min
- 0:30 Vertiefung des Themas möglichst nicht nur im Plenum
- 0:55 Spiel
- 1:00 Pause von 10 min
- 1:10 Bündelung spielerischer oder unterhaltsamer Ausklang Abschlussritual mit Segen
- 1:30 Schluss

Es versteht sich, dass diese Struktur der konkreten Unterrichtsplanung angeglichen wird.

So kann z.B. die erste Pause auch mal etwas länger oder/und die zweite etwas kürzer sein.

Die Arbeitsphasen können statt 20-30-20 Minuten auch anders aufgeteilt werden, z.B. 25-25-20.

Gelegentlich bietet es sich auch an, die Konfis in Breakout-Räume zu schicken, in denen sie selbstständig die Pause einbauen. Bezogen auf den oben genannten Zeitplan könnte das z.B. bedeuten, die Konfis nach 20 min mit einer Aufgabe in Breakout-Räume zu verteilen, in denen sie dann eigenständig 20 min Pause und 30 min Arbeitszeit einrichten.

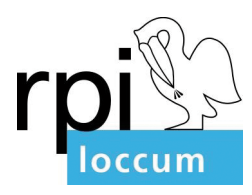

## 2. Wenig frontal

Impulse sollten kurz gefasst sein, Präsentationen oder gar Vorträge auf ein Minimum reduziert werden.

Auf vocaroo.com findet sich ein kostenfreies Tool, mit dem man sehr einfach Sprachnachrichten aufnehmen kann. Hier können Aufgabenstellungen und Impulse, aber auch zeitliche Vorgaben eingesprochen werden. Per Link oder QR-Code können die Konfis diese jederzeit anhören. So muss ein Impuls beispielsweise nur einmal ins Plenum gegeben werden. Wer ihn nicht gleich verstanden oder wieder vergessen hat, kann ihn dann jederzeit nachhören.

## 3. Breakout-Räume

Möglichst wenig sollte im Plenum gearbeitet werden. Das Plenum ist gut geeignet für Begegnung der Gruppe, Rituale, Spiele und natürlich auch für kurze Arbeitsphasen, z.B. um Ergebnisse aus Arbeitsgruppen wahrzunehmen. Arbeitsphasen sind aber vorrangig in Breakout-Räumen zu gestalten.

Es ist gut, wenn die Kleingruppen unterschiedliche Aufgaben bekommen; sonst wird es langweilig, sobald die Arbeitsergebnisse dem Plenum vorgestellt werden. Wenn doch alle die gleiche Aufgabe bearbeiten, müssen die Gruppen aber auch nichts im Plenum vorstellen; oder diese Berichte aus den Kleingruppen werden gezielt kurzgehalten, indem alle z.B. nur einen Satz oder eine Frage mitbringen.

Auch die Minimalform der Breakout-Session sollte eingesetzt werden: die Einzelarbeit. Konfis können zeitweilig auch allein arbeiten. Dabei können sie sowohl mit anderen digitalen Tool arbeiten, indem sie z.B. einen Learning Snack bearbeiten oder ihre Gedanken in einem Padlet festhalten. Sie können in der Einzelarbeit aber auch ganz analog arbeiten, indem sie z.B. etwas schreiben oder malen oder nach Gegenständen suchen, die für sie ein Symbol darstellen, das zum Thema passt. Ergebnisse solcher analogen Aufgaben können entweder in die Kamera gehalten und so den anderen präsentiert werden. Möglich ist es auch, die Ergebnisse mit dem Smartphone zu fotografieren und dann an geeigneter Stelle – z.B. in der KonApp – zu posten.

Wer schnell mit der Aufgabe fertig ist, hilft ggf. anderen Konfis – dies kann beispielsweise über Direktnachrichten im Chat erfolgen.

## *4.#Chat*

In der Chatfunktion können die Teilnehmenden Nachrichten ans Plenum schreiben. Ebenso ist es möglich, Direktnachrichten an Einzelne zu verfassen.

Die Chat-Funktion sollte allen vertraut sein. In der ersten Zoom-Stunde ist es ohnehin ratsam, gemeinsam mit den Konfis den Raum zu erkunden. Der Chat kann auch spielerisch entdeckt werden, z.B. mit dem Blick-Duell-der-Samurai (siehe unten).

Der Chat mit Direktnachrichten kann sowohl methodisch genutzt werden, z.B. für kurze Partner-Arbeit, für die nicht extra in Breakout-Räume gegangen werden soll. Außerdem sind die Direktnachrichten ein guter Ersatz für das Tuscheln mit den Nachbar\*innen, wie es im Gemeindehaus stattfinden würde. So können die Konfis kleine Nebenbemerkungen loswerden, ohne auf einen anderen Messenger auszuweichen. Sie bleiben also im Zoom-Raum und begegnen dort anderen auf eine persönliche Weise.

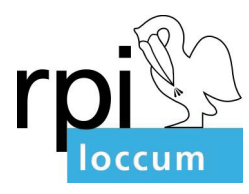

Konfis sollten aber auch ermuntert werden, im Chat etwas für das ganze Plenum zu schreiben. Sie können Fragen notieren, die dann nicht verloren gehen. Es hat sich aber auch bewährt, im Chat kleine Bemerkungen einzustreuen, die oft witzig sind, andere zu Reaktionen provozieren und so in Momenten, die dann doch mal etwas frontaler sind, für Auflockerung zu sorgen. Gleichzeitig bleiben die Konfis so aber bei der Sache. Für die Leitung wirkt so ein mitlaufender Chat womöglich auf den ersten Blick störend. Es hat sich aber gezeigt, dass die Teilnehmenden durch den Chat stärker involviert werden – im besten Fall entsteht so ein gemeinsames Arbeiten, auch wenn die Leitung gerade etwas präsentiert.

Wenn der Chat zu albern wird oder vom Thema abweicht, wird diese Störung unmittelbar sichtbar und kann Vorrang bekommen.

#### 5. Arbeit im Team

Teamer\*innen sind in der Konfi-Arbeit immer wichtig. Im virtuellen Raum bekommen sie neue Aufgaben, ohne dass die alten Aufgaben wegfallen. Weiterhin sind sie einbezogen in die Leitung. Sie bringen Impulse ein, präsentieren etwas, leiten Spiele aber auch Arbeitsschritte an usw. In Kleingruppen übernehmen sie die Leitung.

In Zoom können sie die Konfis bei technischen Fragen unterstützen, ihnen die Funktionen des Programms zeigen und erklären und im Direktchat ggf. auch einzelne Konfis unterstützen.

Eine besondere Rolle können Teamer\*innen auch als Co-Host übernehmen. Einrichtung von Breakout-Räumen, Umfragen gestalten und starten und vor allem die Co-Moderation innehaben: Sie haben (über die Teilnehmerliste) im Blick, wer sich meldet. Sie können ggf. jemanden stummschalten, wenn es Störgeräusche gibt. Sie haben den Chat im Blick und weisen auf Fragen oder wichtige Anmerkungen hin, so dass diese nicht übersehen werden. Ein\*e Teamer\*in kann ausgewählt werden, an den\*die Konfis Direktnachrichten senden können, z.B. wenn sie Hilfe benötigen, etwas nicht verstanden haben, mal kurz austreten müssen, eine Störung anmelden wollen o.ä.

Am besten plant man die nächste Stunde mit den Teamer\*innen ebenfalls über Zoom, dann lernen alle das Tool noch besser kennen und Ideen können gleich ausprobiert werden.

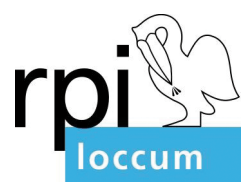

# **Modell,Ablauf'einer'Einheit'von'90'Minuten**

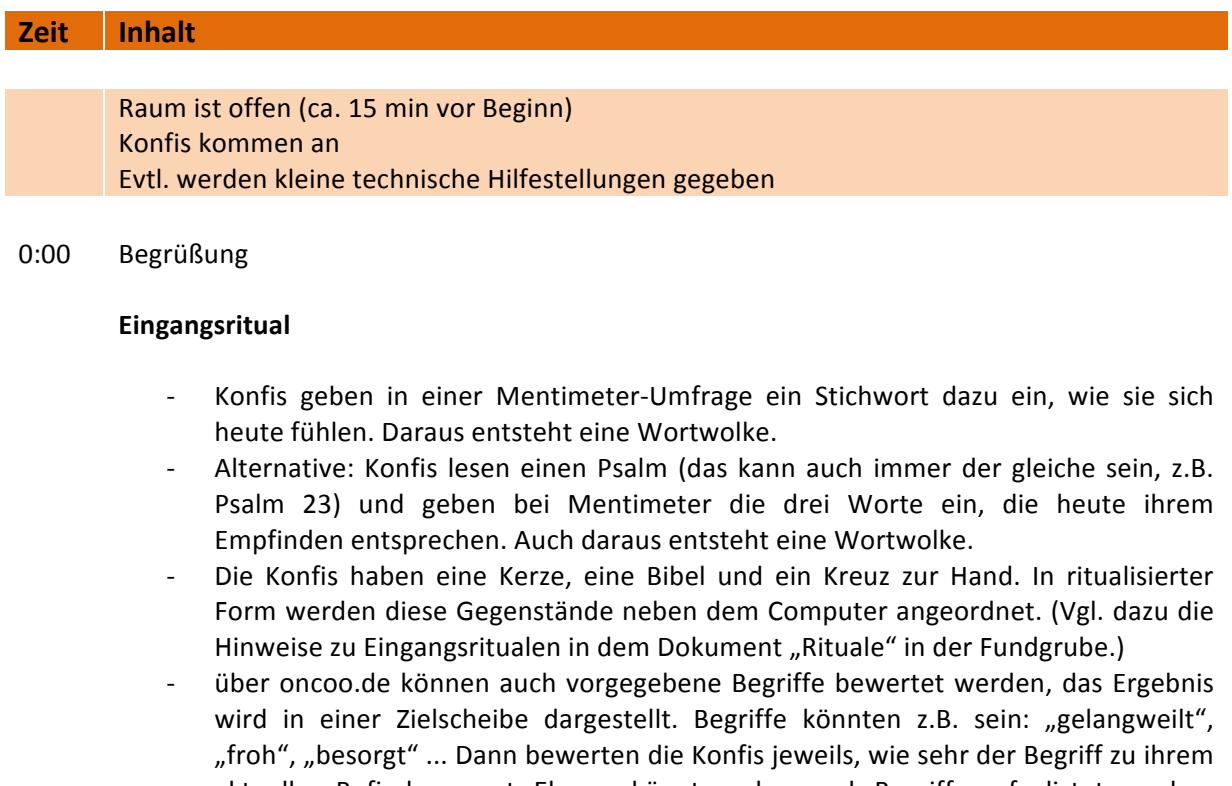

- aktuellen Befinden passt. Ebenso könnten aber auch Begriffe aufgelistet werden, die bereits etwas mit dem Thema der Stunde zu tun haben, z.B. "Handy", "Schokolade", "Fleisch"... Dann bewerten die Konfis, wie sehr der jeweilige Begriff etwas mit dem Thema Fasten zu tun hat.
- Ein\*e Konfirmand\*in präsentiert per Bildschirmteilen ihr aktuelles Lieblingslied (über youtube).

## 0:05 **Einstieg'ins'Thema**

- Konfis holen spontan einen Gegenstand, der für sie das Thema symbolisiert.
- Die Zielscheibe von oncoo kann auch hier erst eingesetzt werden.
- Es gibt einen kurzen Film, über den sich die Konfis dann in Kleingruppen austauschen.
- Es gibt eine Aufgabe, die in Kleingruppen bearbeitet wird. (Think-Pair-Share-Aufgaben können in Zoom gut bearbeitet werden, wenn man die Share-Phase kurzhält.)
- Konfis sammeln erste Ideen und Gedanken zum Thema über Mentimeter oder Padlet oder posten sie in der KonApp.
- Auf dem geteilten Bildschirm können sich die Konfis auf Skalen positionieren, indem sie einen Punkt an die entsprechende Stelle malen.
- Konfis machen eine Umfrage (mit vorgegebenen oder eigenen Fragen) zum Thema bei den Menschen, die sie gerade fragen können, d.h. sie fragen Personen in ihrer Nähe oder sie stellen eine Frage in eine Messenger-Gruppe.

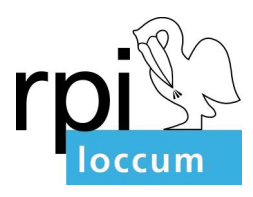

#### 0:15 **Spiel**

- Konfis nehmen einen kleinen Zettel (ca. DIN A6) und einen Stift zur Hand. Sie halten sich den Zettel vor die Stirn und versuchen, ihren Namen darauf zu schreiben. Das sieht in den Kacheln lustig aus. Die Ergebnisse werden in die Kamera gehalten.
- Konfis spielen das Chat-Duell-der-Samurai: Alle schreiben einen Namen in den Chat. Auf ein Kommando der Spielleitung hin senden alle gleichzeitig den Chatbeitrag ab. Wenn zwei Personen sich gegenseitig genannt haben (z.B. Pia hat "Frank" geschrieben und Frank hat "Pia" geschrieben), dann scheiden diese beiden aus. Zum Zeichen dafür heben sie z.B. die Hand (virtuell oder in echt) oder verdecken Ihre Kamera. Wer jetzt den Namen einer bereits ausgeschiedenen Person schreibt, scheidet ebenfalls aus. (Zu Beginn gibt es meist einige Runden, in denen niemand ausscheidet. Je weniger Personen aber noch mitspielen, desto schneller lichtet sich das Feld.)
- Schnick-Schnack-Schnuck: Alle suchen sich eine Person aus, gegen die sie spielen, verraten dies aber nicht. Die Spielleitung gibt das Kommando "Schnick Schnack Schnuck", dann zeigen alle mit der Hand "Stein", "Schere" oder "Papier". Wer gewonnen hat, jubelt laut und tanzt vor dem Bildschirm.
- Die Konfis malen die Person, die z.B. rechts neben ihnen in der Kachel zu sehen ist. Einzelne halten ihr Bild in die Kamera, die anderen raten, wer gemeint ist. (Das Spiel kann später fortgesetzt werden und sich so über die ganze Einheit erstrecken.)
- Alle treten an einen Platz, an dem sie von der eigenen Kamera nicht mehr erfasst werden, an dem sie aber den Bildschirm noch sehen können. Nun tritt eine Person spontan vor die Kamera und macht eine Bewegung vor, die anderen kommen auch ins Bild und machen die Bewegung nach. Nach einer Weile gehen alle wieder aus dem Bild. Nun macht die nächste Person eine Bewegung vor usw.

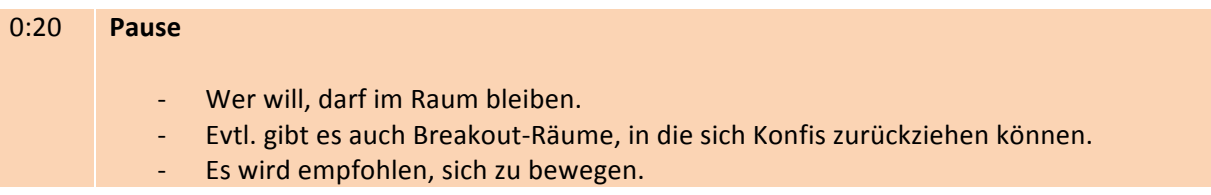

#### 0:30 **Vertiefung**

Die Konfis sollten in dieser Phase möglichst viel in Kleingruppen oder auch mal allein arbeiten. Ergebnisse sollten möglichst auf digitalen Pinwänden oder ähnlichem gesammelt werden. Ohnehin sollte möglichst wenig aus den Kleingruppen präsentiert werden, lediglich kurze Impulse, die dann wieder der Weiterarbeit in Kleingruppen dienen.

In den Kleingruppen sollten ähnliche aber nicht unbedingt die gleichen Aufgaben bearbeitet werden. (Je unterschiedlicher die Aufgaben, umso mehr Zeit kann im Plenum dafür verwendet werden, die Ergebnisse vorzustellen.)

- Es gibt unterschiedliche Fragestellungen oder Blickwinkel auf ein Thema.
- Bei einem Film könnten die Kleingruppen z.B. jeweils unterschiedliche Rollen aus

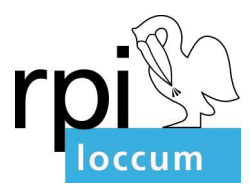

dem Film in den Blick nehmen. Ebenso können verschiedenen Personen bzw. Gegenstände einer biblischen Geschichte jeweils den Kleingruppen zugeordnet werden.

- Ein Thema kann unterschiedlich entfaltet werden: z.B. das Gebet als Bitte, als Dank, als Klage etc.
- Es können unterschiedliche Bibeltexte zu einem Thema bearbeitet werden. Daraus leiten die Konfis dann eine These ab, die sie dem Plenum vorstellen.
- Die Konfis arbeiten jeweils ein Unterthema für die anderen Konfis auf. Sie erarbeiten sich das Unterthema, recherchieren dazu und gestalten dann eine Lernstation bzw. einen Lernpfad für die anderen, der natürlich nicht zu einfach, aber auch nicht zu schwer sein soll. Das Ergebnis kann z.B. ein Quiz, ein Arbeitsblatt, eine Reihe von Aufgabenstellungen oder ähnliches sein. (Tipp: Mit der Klassenzimmer-Funktion der Learning Snacks können die Konfis Snacks für die anderen Konfis – oder z.B. auch für die Eltern – gestalten.)

#### 0:50 **Kurze'Präsentation**

#### 0:55 **Spiel'**

Beispiele siehe oben sowie in der Datei "Spiele" in der Fundgrube.

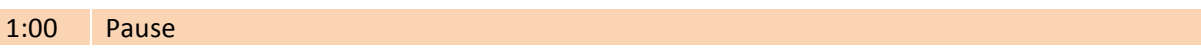

#### 1:10 **Vertiefung**

- Hier können ausführliche Präsentationen dann vorkommen, wenn die Konfis z.B. etwas gestaltet haben oder wenn die Aufgaben für die Kleingruppen sehr unterschiedlich waren.
- Die Kleingruppen tauschen ihre Arbeitsergebnisse aus. Mit einem neuen Impuls bearbeiten die Kleingruppen nun noch mal diese Ergebnisse. Die Kleingruppe, die sich eben mit dem Dank beschäftigt hat, vergleicht ihre Erkenntnisse nun beispielsweise mit den Gedanken der Gruppe, die sich mit der Klage beschäftigt hat: Wo gibt es Gemeinsamkeiten, wo Unterschiede?

#### 1:20 **Bündelung**

- Gemeinsam wird noch mal auf eine digitale Pinwand geschaut, die sich heute gefüllt hat.
- Es gibt einen kleinen Film zum Thema.
- Es gibt eine weiterführende Hausaufgabe.
- Konfis sammeln, was sie gelernt haben bzw. mitnehmen in einer Mentimeter-Umfrage.!
- Konfis decken ihre Kameras mit einem kleinen Zettel ab (falls vorhanden, eignen sich bunte Zettel besonders gut). Nun sagt eine\*r eine Meinung, eine Idee zum Thema. Wer der These zustimmt, nimmt kurz den Zettel von der Kamera weg und zeigt sich. Dann verdecken wieder alle die Kamera und eine neue These wird geäußert (diese Methode kann auch gut für ein Feedback genutzt werden).

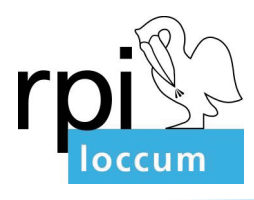

Über die Umfrage-Option können Lernerfolge abgefragt, Meinungen eingeholt und Feedbacks gesammelt werden.

## 1:25 **Schlussritual**

- Alle halten eine Hand geöffnet nach vorne, die andere Hand deutet eine Bewegung an, als wolle man sie der Person in der benachbarten Kachel auf die Schulter legen. Die Leitung spricht einen Segen.
- Kerze, Bibel und Kreuz werden nach einer festgelegten Liturgie weggeräumt.
- Alle halten die flachen Hände so nach rechts und links, als wollten sie den Kachelrand berühren. Durch leichte Veränderungen in der Höhe, liegen so immer zwei Hände benachbarter Kacheln mit den Handflächen aneinander. Dazu wird ein Segenswort gesprochen.
- Alle nehmen ein Kabel oder eine Schnur zur Hand (das Ladekabel des Smartphones ist meist nicht weit). Nun halten sie das Kabel so vor sich, dass es horizontal durch die eigene Kachel läuft, wobei die Hände außerhalb des Bildschirms sind. Auch hier kann durch leichte Veränderung der Höhe dafür gesorgt werden, dass durch nebeneinanderliegende Kacheln mit den Kabeln eine Linie gezogen wird. So sind wir doch miteinander verbunden. Auch dazu wird ein Segenswort gesprochen.
- Weitere Rituale finden sich in der Fundgrube im Dokument "Rituale". Hier sei besonders noch das Ritual mit den Segensgesten (im Dokument mit Bildern) vorgeschlagen.!
- 1:30 Alle winken in die Kameras und verabschieden sich.

Ggf. kann der Raum noch eine Weile offen bleiben für alle die, die noch ein wenig plaudern wollen.